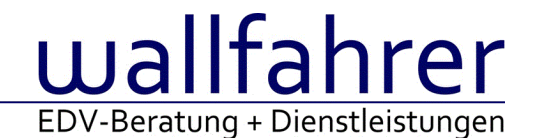

# **WINLine Versionsbeschreibung**

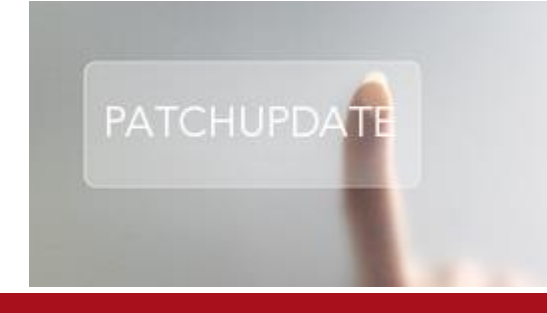

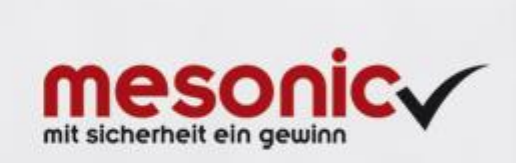

## WinLine Patch Update

## **Informationen zur Administration der mesonic WinLine - September 2016**

**Patch Update von Version 10.2 Build 10002.16 auf Version 10.2 Build 10002.17**

Sehr geehrter WinLine Anwender,

ab sofort steht Ihnen der Patch auf die neue Version 10.2 (Build 10002.17) zur Verfügung, der durch einen einfachen Klick auf den Button "Patch-Update" heruntergeladen und anschließend installiert werden kann.

## **Wichtige Information! Folgender Punkt ist bei dem Update auf Version 10.2 (Build 10002.17) zu beachten:**

## **Der Patchvorgang muss im WinLine ADMN ausgeführt werden!**

#### **Achtung:**

Für die Installation des Patches muss die Version 10.2 (Build 10002.16) vorhanden sein. Außerdem sollte darauf geachtet werden, dass auf dem Rechner, auf dem der Patch ausgeführt wird, der Internet Explorer Version 6.0 oder höher installiert ist.

#### **Was ist VOR dem Update zu berücksichtigen?**

Vor dem Update-Vorgang ist sowohl eine Datensicherung, als auch eine Sicherung des Programmstandes anzulegen. Damit gewährleisten Sie, dass - im Falle eines unvorhersehbaren Zwischenfalls (z.B. Stromausfall, Hardwarekonflikte, Netzwerkschwankungen, etc.) und den dadurch verursachten Abbruch des Updatevorgangs wieder auf Ihre funktionsfähige Version zurückgesetzt werden kann.

## **Hinweis:**

Dieser Patch wird für alle installierten Sprachen durchgeführt!

Sollte im Zuge des Patchupdates eine Fehlermeldung auftreten, so können diese in der Datei "MSM Update Wizard Log(Uhrzeit).spl" nachgelesen werden. Beispiel für eine Fehlermeldung: "Beim Abgleich der neuen Dateien sind Fehler aufgetreten. Anhand des Protokolls können Sie feststellen welche Schritte nicht erfolgreich waren". Sollte sich in dieser Datei ein Eintrag "Could not open C:\WinLine\MESODISP3.MESO. (Different Program Versions 80700001 <=> 90000000)" finden, so müssen die entsprechenden Sprachdateien upgedatet werden. Wenn keine zusätzlichen Sprachen verwendet werden, können die Dateien aus dem WinLine - Programmverzeichnis gelöscht werden. Bei einer Netzwerkinstallation müssen die nicht verwendeten Sprachdateien auch aus dem WinLine - System-Verzeichnis am Server gelöscht werden.

**Änderungen in der Version 10.2 Build 10002.17**

#### **WinLine**

#### Mesonic PDF Konverter 5.5

Ab WinLine-Version 10.2 Build 10002.17 wird der Mesonic PDF Konverter 5.5 unterstützt. Dieser steht zum Download zur Verfügung und muss entsprechend installiert werden. Der Inhalt der zip-Datei muss ins PDFExport-Verzeichnis kopiert werden.

Über diesen [Downloadlink](mhtml:file://D:/DOCU/mesonic/Update/102017.mht!ftp://www.mesonic.com/SUPPORT/UPDATES/10002161000217/PDFExport550.zip) kann der aktuelle Mesonic PDF Konverter 5.5 heruntergeladen werden.

## Belege - Belege - Tabelle anzeigen / verstecken

Es konnte vorkommen, dass nach dem Gruppieren und dem Speichern der Fenstereinstellung die jeweilige Spalte nicht mehr verfügbar war.

## QR Code drucken - QR-Code wird remote nicht gedruckt

Es konnte vorkommen, dass der Ausdruck eines QR Code nicht richtig funktionierte. Dieses tratt insbesondere bei einer Terminal-Installation und einem Remotzugriff auf.

#### Archiveintrag - Dateinamen mit mehr als 255 Zeichen

Eine Datei z.B. eine Mail soll einem CRM-Eintrag oder dem Archiv hinzugefügt werden. Die Datei hat mehr als 255 Zeichen, dies Dokument konnte beim Anzeigen / Aufruf nicht mehr angezeigt werden.

## Ausgabe XLSX - Saldenliste: Export XLSX (Spalten fehlen seit UP DATE)

In der Ausgabe als XLSX wurden die Spalten Konto und Bezeichnung / Artikelnummer und Bezeichnung in einer Spalte dargestellt. Jetzt ist die Ausgabe der jeweiligen Einzelspalten wieder möglich.

## **WinLine CRM**

Kontakte Auswertung - Eigenschaften in Suchstrategie

Es konnte vorkommen, dass die Eigenschaften bei einer Suchstrategie im Register 'Erweitert' nicht korrekt angezeigt wurden und daher nicht selektiert werden konnte.

#### Kalenderauswertung Scheduler

Bei Verwendung eines Zeilenumbruchs im Anzeigetexts der Kalenderausgabe Scheduler konnte es vorkommen, dass der CRM-Eintrag nicht angezeigt wurde. Bei Auswertung dieser Kalenderdarstellung in der MWL wurde eine Fehlermeldung ausgegeben.

## **WinLine OLAP**

## OLAP - Beleganalyse

Damit bei einer Datumsselektion im Beleganalysecube alle in der Measureselektion selektierten Belegstufen berücksichtigt werden, muss der folgende mesonic.ini Eintrag gesetzt werden:

[OLAP] BelegDate=1

Es werden dann trotz Radiobutton alle in den Measures selektierten Belegstufen berücksichtigt.

## **WinLine START**

Login - Login

Wenn man beim Login-Bildschirm die Tastenkombination ALT + F4 gedrückt hat, konnte es zu einem Absturz kommen.

#### **WinLine PROD**

Produktionskorrektur - Spalten "Lagerwert/Lagerstand" in der Produktionskorrektur Die 2 Spalten in der Tabelle des Produktionsartikels werden nun korrekt rechtsbündig angezeigt.

Produktionsendmeldung - Endmeldung von Produktionsartikeln mit Ausprägung Die Produktionsendmeldung von Produktionsartikeln mit Ausprägungen konnte unter Umständen nicht durchgeführt werden.

Stückliste bearbeiten - Übergabe der Komponentennotiz

Die Übergabe von Komponentennotizen aus dem Stücklistenstamm in den Produktionsauftrag (Bereich "Stückliste bearbeiten") wurde unter Umständen nicht korrekt durchgeführt.

Leitstand - Anzeige der Artikel-Verfügbarkeit für aufgeteilten Chargenartikel Die Anzeige des Verfügbarkeits-Status wurde in der Leitstand-Tabelle optimiert, sodass auch aufgeteilte Artikel mit Chargen anhand der Verfügbarkeit von den Chargenartikeln berücksichtigt werden.

Leitstand - Inhalt der Spalten "Artikel - Status" und "Artikelstatus - aktueller Lagerstand" Der Inhalt der Spalten "Artikel - Status" und "Artikelstatus - aktueller Lagerstand" wurde unter Umständen nicht korrekt angezeigt.

## **WinLine LOHN Österreich**

Auswertung der Abrechnung - Automatische Verbuchung der SZ in der KORE Beim Erstellen der FIBU-Buchungen inkl. Kostenrechnung wird die Hilfskostenstelle für Sonderzahlungen bei den Buchungen für die Nebenkosten die nicht zur Sonderzahlung gehören, nun nicht mehr berücksichtigt

Abrechnungsparameter - Manuelle Pfändung Eine manuelle Pfändung via allgemeine Abrechnungsparameter wurde nicht gespeichert.

Auswertung der Abrechnung - FIBU-Beleg mit Originalwerten Bei der Ermittlung der SV-Rollungswerte wurde die Option "Originalwerte" nicht berücksichtigt

Abrechnungsparameter - Bemerkungen und BUAK

Wurde im Register Allgemeine Abrechnungsparameter in der Einzelerfassung eine individuelle Bemerkung dazu erfasst oder die BUAK Direktzahlung abgerechnet, wurden die Felder bei der Durchführung der Abrechnung gelöscht.

Löschen der Konstanten im AN Stamm bei Anlage eines SUB-AN Beim Löschen der Konstanten während der Neuanlage des Sub-AN wurde die Neuanlage nicht berücksichtigt. Dadurch war dann auch beim ausgehenden AN diese Konstante nicht mehr vorhanden.

## **WinLine LOHN Deutschland**

Meldungen SV - neue MOD-ID

Das DEÜV-Zertifikat für den WinLine LOHN DE wurde bis 30.09.2017 von der ITSG verlängert. Aus diesem Grund wurden alle Datenausgaben zur Sozialversicherung um die neue MOD-ID erweitert.

## **WinLine LIST**

Eigenschaften - CRM-Eigenschaften in Listen Die angelegten Eigenschaften des Typs CRM werden Wirtschaftsjahrunabhängig geladen.

## **WinLine KORE**

Kostenerfassung - Periodenaufteilung in der Kostenerfassung In der Kosten-Erfassung können Kosten/Erlöse wie in der FIBU auf mehrere Perioden aufgeteilt werden.

## **WinLine FIBU**

Ablagedruck - Filter greifen nicht korrekt Im Ablagedruck wird bei der Ausgabe einer Textdatei ein Filter für das Kontoblatt entsprechend berücksichtigt.

#### Belege erfassen - Skontoberechnung

Beim Druck einer Faktura werden bei rechnenden Zahlungskonditionen die Skonto- und Nettotage jetzt immer neu berechnet.

## **WinLine FAKT**

Lagerumbuchung - Lagerumbuchung Chargenartikel Zusatzfelder

Wurde bei der Option "Zusatzfelderverweis bei Ausprägungsartikel" der Eintrag "eigener Stamm pro Ausprägung und Übernahme vom

Hauptartikel" aktiviert,so wurde die Checkbox für die Übernahme der Zusatzfelder in der Lagerumbuchung standardmäßig nicht aktiviert.

#### Backlog Auswertung - Fehlermeldung Backlog als Ausgabe XLSX

Im Backlog wurde keine ersichtliche Meldung (Ausgabe XLSX) erzeugt, wenn die Datumseinschränkung keine Daten enthielt.

Lagerstandsübernahme - Systemabsturz bei Lagerbestandsübernahme Bei der Lagerstandübernahme konnte es zu einer Programmunterbrechung kommen.

#### Anzahl der Segmente in der Intrastat-Datei

In der Berechnung des Segmentzählers im UNT-Segment wird nun auch das Segment "MEA+AAE++" entpsrechend berücksichtigt. Bei der Berechnung konnte es vorkommen, dass ein nicht vorhandenes "MEA+AAE++"-Segment mitgezählt wurde.

#### Belege - Anzeige der Belege unter "Aufträge" und "Lieferscheine"

Bei der Selektion von "Aufträgen" oder "Lieferscheinen" aus der Belegauswahl wurden unter Umständen Belege mit einer nicht korrekten Belegstufe angezeigt.

#### Inventur - Flags bei Inventurlisten

Auf den Inventurlisten (Zählliste, Differenzliste und Buchungsprotokoll) wurden die Flags A, B und C nicht korrekt ausgelöst.

Workflows/Belegvorlagen - Vorbelegung der Variable T170.C001 Die Vorbelegung der Variable T170.C001 (ID) wurde nicht korrekt durchgeführt.

#### Aufteilen von Hauptartikel im Telesales

Durch einen Eintrag in der Datei "mesonic.ini" kann gesteuert werden, dass im Menüpunkt Telesales beim Aufteilen von Hauptartikel über die Funktion "ohne Auswahl aufteilen" ein Lock auf den aufzuteilenden Hauptartikel gesetzt wird. Damit kann u.a. erreicht werden, dass bei gleichzeitiger Verwendung dieser Funktion von mehreren Benutzern, für gleiche Seriennummernartikel in verschiedenen Belegen fortlaufende Seriennummern vergeben werden.

Eintrag in der Datei "mesonic.ini": [AutoAufteilung] LockArtikel=1

Belegerfassung - Aktivierung Bedarfsvorschau

Das Optionsfenster 'Bedarfsvorschau/Zeitschiene' wird nun korrekt aktualisiert bei der Eingabe von Produktionsartikeln im Belege erfassen.

#### **EWL**

Exchange Daten speichern - Passwortänderung in MWL schreibt scheinbar PW falsch zurück? In der MWL wurden die Passwortänderung in den Exchange-Einstellungen nicht richtig gespeichert. Zusätzlich konnte es vorkommen, dass die Passworteingabe im Klartext anzeigt wurde.

#### **Patch Update Enterprise Connect**

Für die EWL steht ebenfalls ein Patch zur Verfügung, den Sie über diesen [Link](mhtml:file://D:/DOCU/mesonic/Update/102017.mht!ftp://www.mesonic.com/SUPPORT/UPDATES/10002161000217/ewl1000217.zip) downloaden können. Dabei ist folgende Vorgehensweise zu beachten:

1.) Der EWL-Service muss in der Windows - Systemsteuerung / Verwaltung / Dienste (und dort der Dienst "Mesonic EWL Service Manager") gestoppt werden (das stoppt auch den EWL- Server).

2.) Dann können die Dateien aus der ZIP-Datei (Download) einfach in das EWL Verzeichnis kopiert werden. Zwei Dateien müssen ggf. extra behandelt werden:

a) Der Java-Client (WepApplet.jar aus der ZIP-Datei), die Datei 'download.ewlhtm' und die Datei 'direkt download.ewlhtm müssen in das root-Verzeichnis kopiert werden (das Verzeichnis, das in der mesoserver.config mit rootpath= eingetragen ist, wenn dort nichts eingetragen ist, bzw. der Eintrag auskommentiert ist (beginnt dann mit #), dann ist es das Verzeichnis in dem das mesoserver.exe liegt).

b) Die Datei mesospool.exe muss in das WinLine-Serververzeichnis kopiert werden (das Verzeichnis, das in der mesoserver.config mit serverpath= eingetragen ist, dieser Eintrag muss existieren).

3.) Der Dienst "Mesonic EWL Service Manager" muss dann wieder in der Windows - Systemsteuerung / Verwaltung / Dienste gestartet werden.

Dieser Vorgang ist für jede weitere Serverinstallation durchzuführen.

#### **Patch Update mobile connect**

Für die MWL steht ebenfalls ein Patch zur Verfügung, den Sie über diesen [Link](mhtml:file://D:/DOCU/mesonic/Update/102017.mht!ftp://www.mesonic.com/SUPPORT/UPDATES/10002161000217/MWL1000217.zip) downloaden können. Dabei ist folgende Vorgehensweise zu beachten:

1.) Es muss darauf geachtet werden, dass kein MWL-Benutzer mehr angemeldet ist (WINLine ADMIN / Monitor)

2.) Der EWL-Service muss in der Windows - Systemsteuerung / Verwaltung / Dienste (und dort der Dienst "Mesonic EWL Service Manager") gestoppt werden (das stoppt auch den EWL- Server) - dieser Vorgang kann auch über den WINLine ADMIN / Menüpunkt MSM - EWL Server durchgeführt werden.

3.) Im Anschluss muss das Verzeichnis MWL aus der ZIP-Datei (Download) in das entsprechende MWL-Verzeichnis (..\EWL\root) kopiert werden.